上伊那教育会 情報教育委員会レポート

今ある機器を生かす

伊那小学校 藪原栄樹

伊那市では、各学校に電子黒板、教室用PC、書画カメラが整備されました。

各教室に設置されたことはとてもありがたいことですが、現場では様々な課題もあります。 一つ目は配布されたPCのスペックの低さです。CPU:celeron メモリー4GBは、文科省の低スペ ックの端末という方向から考えた上でギリギリの内容であるかもしれませんが、実際に起動して みると、立ち上がりの遅さ、動作の遅さ、動画再生等にかかる待機時間の長さ等、普段の授業に 即時的に対応するためには、反応の遅さから、授業に空白の時間を多々作り出してしまう状況が あります。内臓カメラや内臓マイクが無いため、ZOOM等に使用出来ないという状況があります。

書画カメラについては、重く、電源ケーブル等の煩雑さなどから、置き場所に困る様子が見ら れます。

書画カメラと連動するPCのアプリ「penplus」は、頻繁に、画面上部に大きな文字で「資料作成 モード」と頻繁に表示され、その都度ページ送りをして、表示を消さなくてはならないという不 具合が改善の方向が無いという状況から、ここもまた授業に不要なノイズを頻繁に生じさせてい ます。

これらの状況から、各教室の様子を見てみると、PCを起動して「penplus」を活用している教室 はわずかです。そして、電子黒板の機能のみであったり、書画カメラのみの使用、PCではなく、i Padをつないで表示という状況が比較的多く見られます。

このような状況の中で、今ある機器を生かす事試みをいくつか紹介します。

## ①ZOOMへの対応(書画カメラの設定等)

・iPadでも、zoomは当然使え、参加することはできま すが、資料を提示したり、他の作業を同時に行った り、大勢の参加者を見たりという場面ではやはりPCの 方が安定して参加することが出来ます。

・そこで、内蔵カメラとマイクの無いPCに書画カメラ を接続することで外部カメラとマイクとして使用する ことが出来ます。

・あまり知られていない部分ですが、書画カメラに

は、設定があり、書画カメラの小さな画面では内容が見えにくい のですが、電子黒板などに映しながら確認すると内容をはっきり と見ながら設定を変更することが出来ます。

・そして、書画カメラの設定の中に、マイクの設定があります。 ・通常、マイクの設定がオフになっていることが多く、ただつな いだだけでは映像は映るが音は入らないという状況になります。

・そこで、設定でマイクの機能をオンにすることで書画カメラ が、外部カメラ、外部マイクとして使用することができるように なります。

・また、校務用PCと違い、教室に配布されたPCにはBluethoothの

通信機能があるので、Bluethoothを使ったワイヤレスイヤホンを使用することも出来ます。

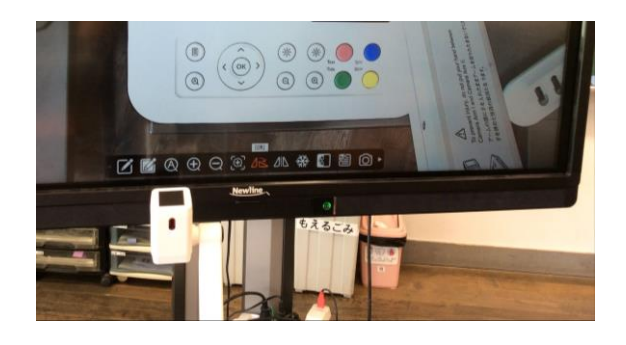

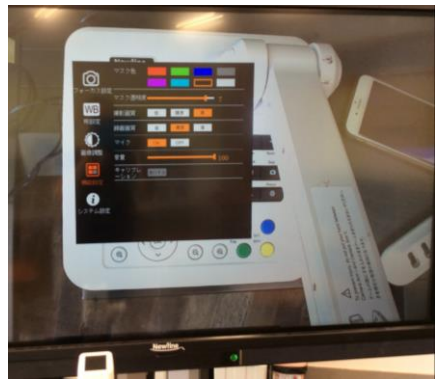

・Bluetoothイヤホンを使用した場合、イヤホンのマイク機能も使えるので、書画カメラのマイク 機能を使用しなくてもよくなります。

・書画カメラのマイク機能 PCのBluetooth機能が役に立つ場面です。

## ②電子黒板自体に内臓されているアプリケーションの活用

伊那小学校では、通常学級にはプロジェクタータイプ。支 援学級には、ディスプレイタイプが導入されています。 私自身はディスプレイタイプを使用しています。 これまで、様々な表示の不具合等から、基盤の交換や、バ ージョンのアップデートのデータを送ってもらったりして きました。不具合に対してフォースメディアは迅速に丁寧 に対応してくださります。電話連絡から電話とメールの対 応のどちらが都合がよいか聞かれるので私の場合、時間に 縛られないメールでのやり取りをしてきました。症状の写 真や動画を送る事が出来ます。

本校では現在、デジタル教科書を導入できていないので、教 科書の内容をPDF化して取り込んで使用しています。

## 新しいバージョンではFileCommanderが起動し以前は見え なかった内部ストレージの容量を見る事が出来ます。

また、PDFを見るために、内臓アプリには「RepliGo Reader」 と「Office Suite」が入っています。「RepliGo」も「Office Suite」も文字や図形を書き込める事になっています。 しかし、曲線となると書けなかったり、書いているとフリー ズしてしまったり、「RepliGo」は曲線は書けるのですがフリ ーズしやすいので「Office Suite」を使う事が多くなりま す。

電子黒板の機能としてのペン入力はできますが、画面と連動 して動かないので、記入した文字などは書き込んだ画面上に 残りません。なので、「Office Suite」に図形やテキストと して打ち込める時はその機能を使うと画面と書き込みが連動し て動いてくれ、また、そのデータが残ってくれます。

ディスプレイタイプのホワイトボード機能では、書いた内 容をスクリーンショットで保存しておくと、書いたもの は編集出来なくなりますが、そこに新しく書き込む事は出来ま す。授業の続きから進める事が出来ます。

こうなると、教室用のPCを立ち上げアプリを立ち上げ、使用す るよりも、電子黒板の機能をフル活用する事で、素早く授業に 役立てることが出来ます。

また、電子黒板での「Office Suite」は、いくつものファ イルを同時に立ち上げ、切り替える事が出来ます。

支援学級で、異学年の子どもたちが来ているとき、3年の算数 4年の算数を同時に立ち上げ、切り替えながら授業をすること も可能です。

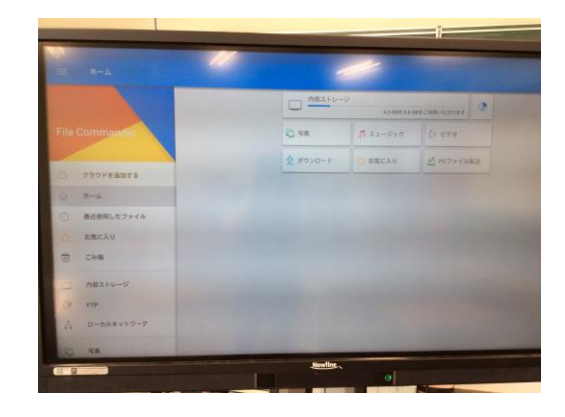

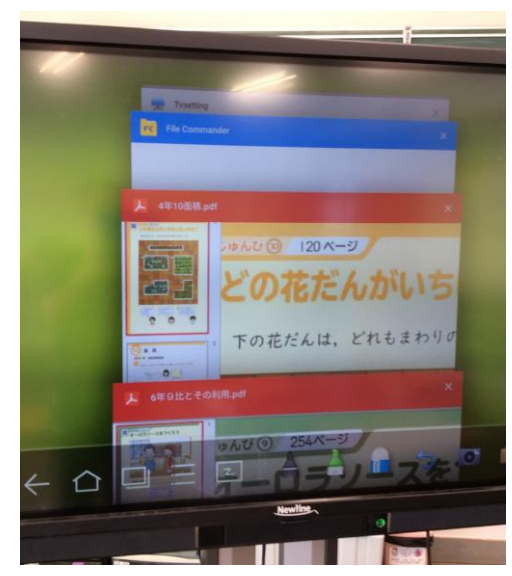

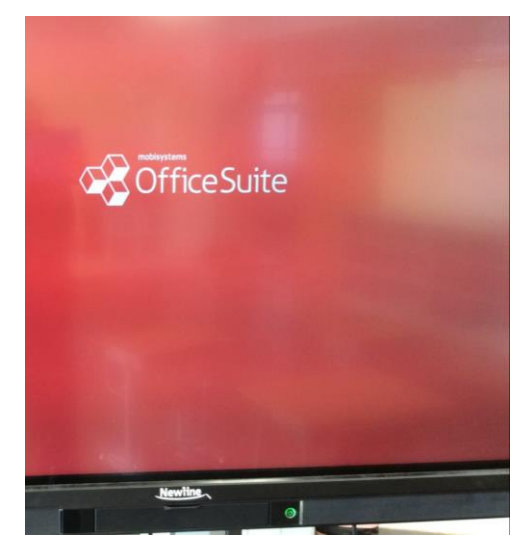